### **60 CD UHHOTEX**

# ИСПОЛЬЗОВАНИЕ HELM-ЧАРТОВ БЕЗ НАПИСАНИЯ HELM-ЧАРТОВ

ИННОТЕХ

# КТО Я

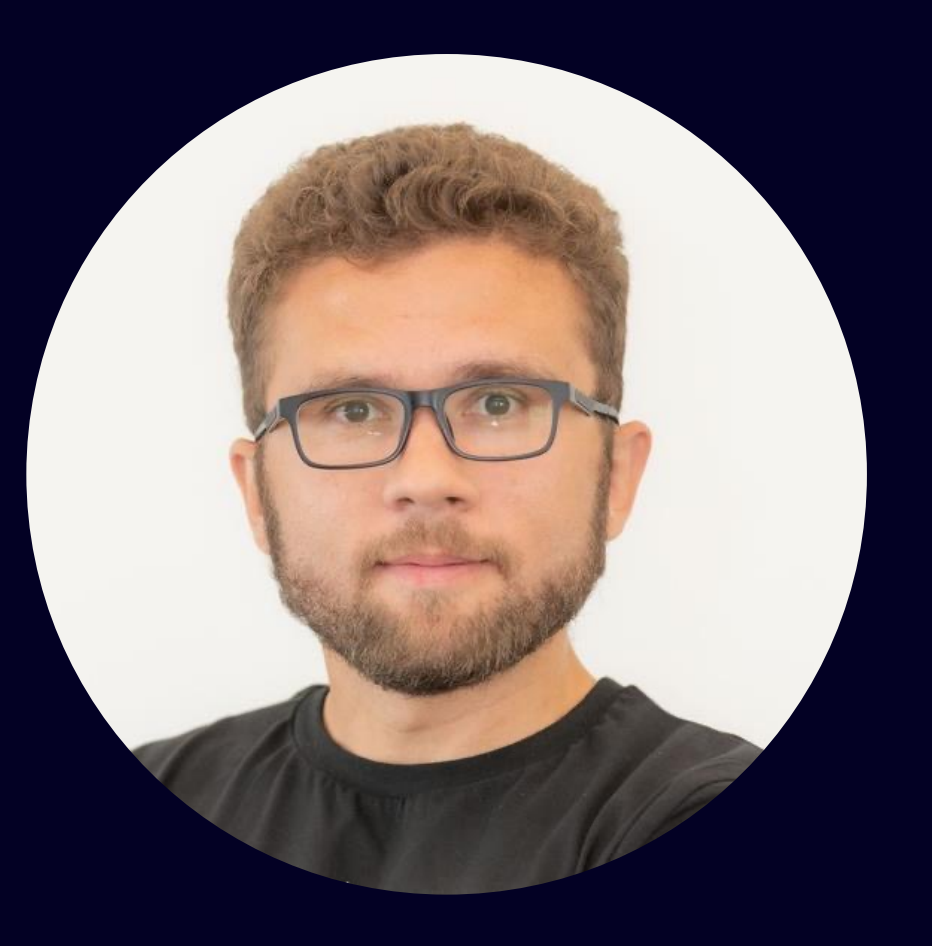

## **РУСЛАН ГАЙНАНОВ**

Ведущий инженер DevOps, ГК «Иннотех»

- 5+ лет в devops и IT
- 4+ лет с Kubernetes (CKA/CKAD certified)
- 100+ различных микросервисов
- 20+ различных пайплайнов  $\bullet$
- Несколько раз ронял прод  $\bullet$

# О ЧЁМ ПОГОВОРИМ

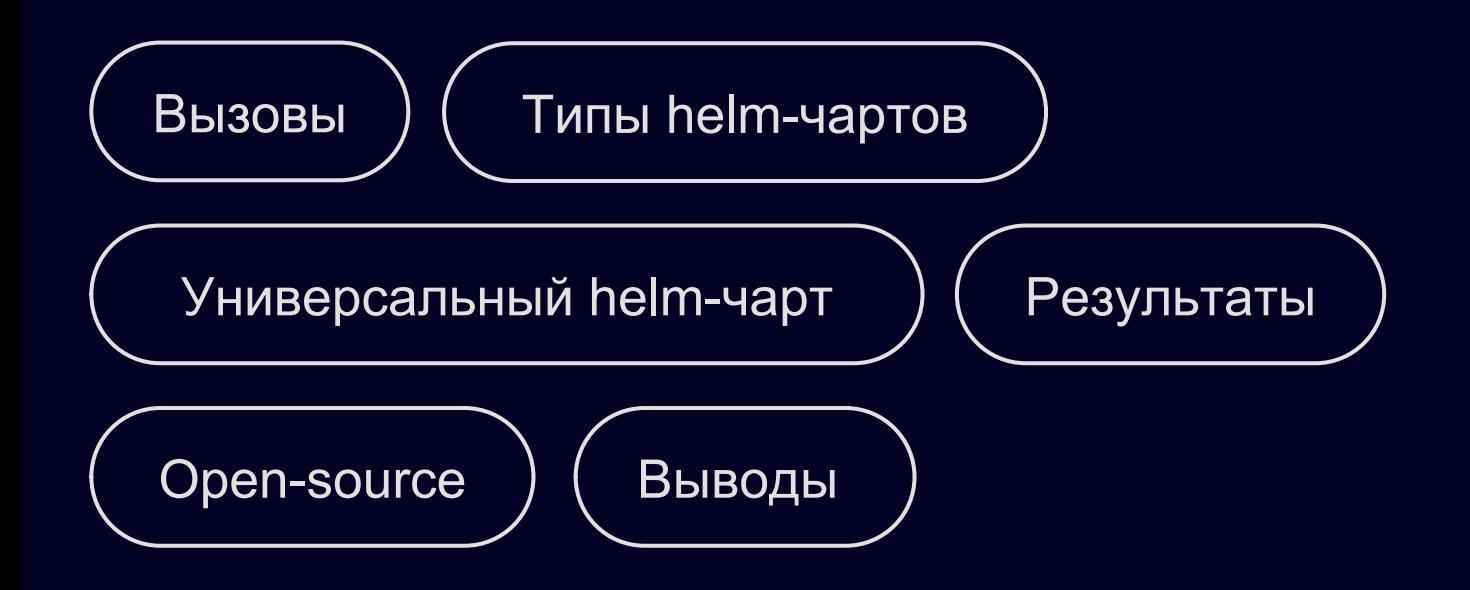

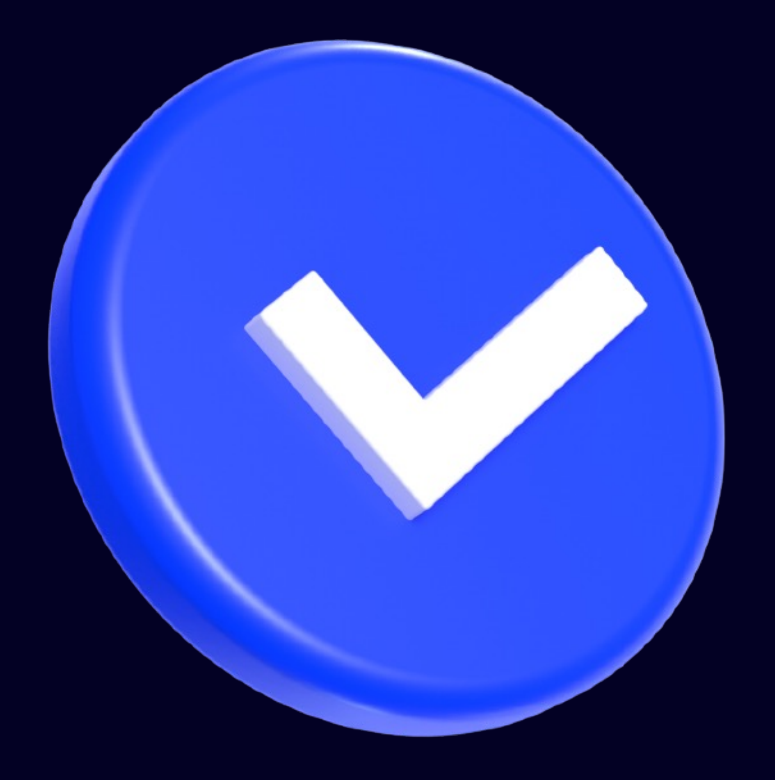

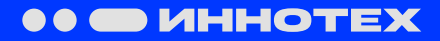

**• ИННОТЕХ** 

Как легко доставлять код множества различных приложений до прода?

Как следовать подходу DRY (Don't-Repeat-Yourself)?

Как обеспечить гибкость настроек?

#### **Используемый нами тех.стек**:

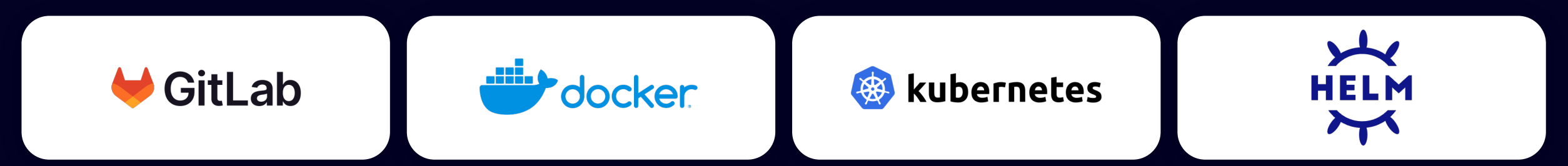

### **ПРОСТОЙ МИКРОСЕРВИС В K8S**

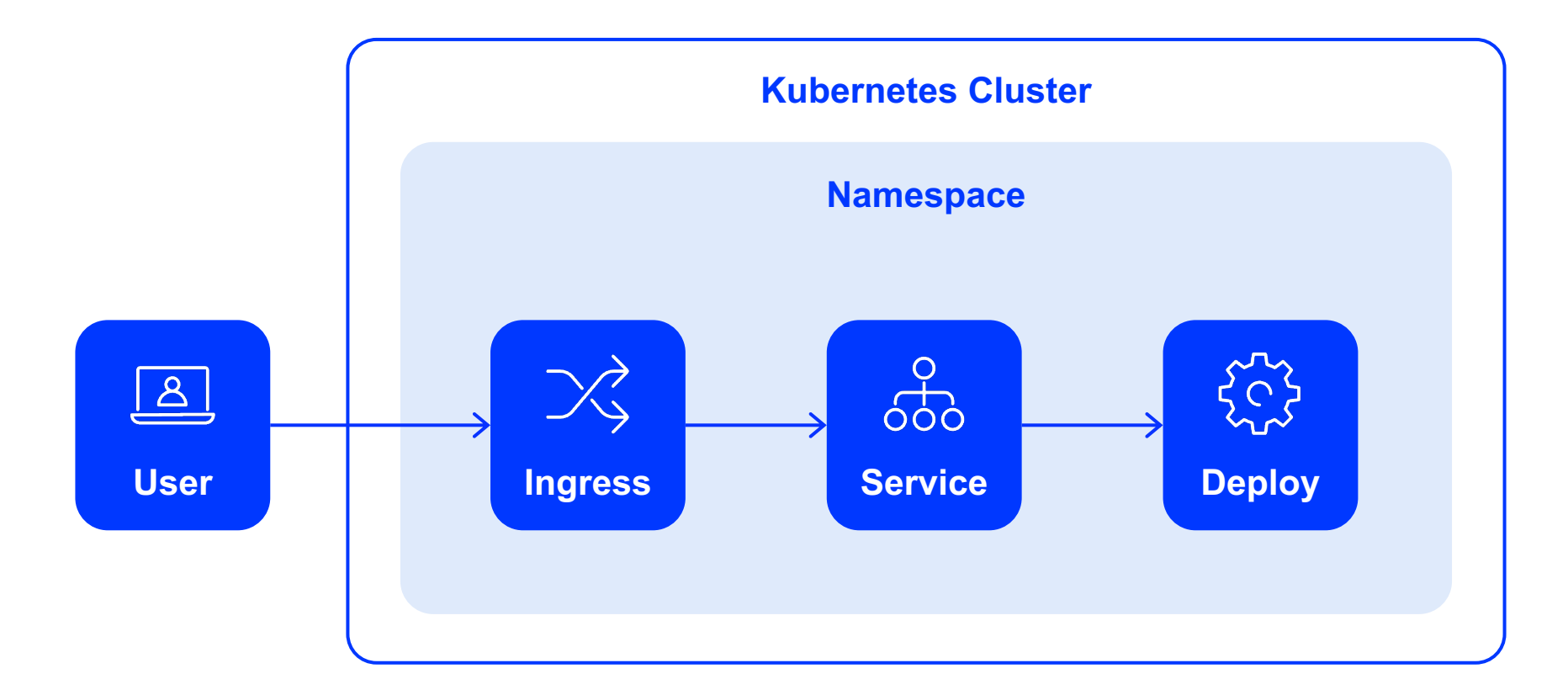

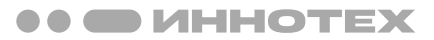

### МАНИФЕСТЫ K8S ДЛЯ ПРОСТОГО МИКРОСЕРВИСА

apiVersion: apps/v1 **kind: Deployment** metadata: name: app-backend spec: selector: matchLabels: app: app-backend template: metadata: labels: app: app-backend spec: containers: - name: app-backend image: app-backend:\${TAG} ports: - containerPort: 8080

apiVersion: v1 **kind: Service** metadata: name: app-backend labels: name: app-backend spec: selector: name: app-backend type: ClusterIP ports: - port: 80 protocol: TCP targetPort: 8080

apiVersion: networking.k8s.io/v1 **kind: Ingress** metadata: name: app-backend labels: name: app-backend spec: rules: - host: \${URL} http: paths: - pathType: Prefix path: / backend: service: name: app-backend port: number: 80

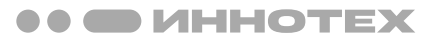

### МАНИФЕСТЫ K8S ДЛЯ ПРОСТОГО МИКРОСЕРВИСА

apiVersion: apps/v1 kind: Deployment metadata: name: app-backend spec: selector: matchLabels: name: app-backend template: metadata: labels: name: app-backend spec: containers: - name: app-backend image: app-backend:\${TAG} ports: - containerPort: 8080

apiVersion: v1 kind: Service metadata: name: app-backend labels: name: app-backend spec: selector: name: app-backend type: ClusterIP ports: - port: 80 protocol: TCP targetPort: 8080

apiVersion: networking.k8s.io/v1 kind: Ingress metadata: name: app-backend labels: name: app-backend spec: rules: - host: \${URL} http: paths: - pathType: Prefix path: / backend: service: name: app-backend port: number: 80

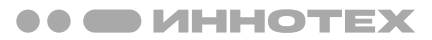

### МАНИФЕСТЫ K8S ДЛЯ ПРОСТОГО МИКРОСЕРВИСА

apiVersion: apps/v1 kind: Deployment metadata: name: app-backend spec: selector: matchLabels: name: app-backend template: metadata: labels: name: app-backend spec: containers: - name: app-backend **image: app-backend:\${TAG}** ports: - containerPort: 8080

apiVersion: v1 kind: Service metadata: name: app-backend labels: name: app-backend spec: selector: name: app-backend type: ClusterIP ports: - port: 80 protocol: TCP targetPort: 8080

apiVersion: networking.k8s.io/v1 kind: Ingress metadata: name: app-backend labels: name: app-backend spec: rules: **- host: \${URL}** http: paths: - pathType: Prefix path: / backend: service: name: app-backend port: number: 80

```
ВЫЗОВЫ
```
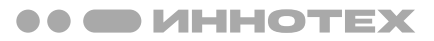

### ШАБЛОНЫ HELM ДЛЯ ПРОСТОГО МИКРОСЕРВИСА

```
apiVersion: apps/v1
kind: Deployment
metadata:
  name: {{ include "app-backend.fullname" . }}
  labels:
   \{\{-\text{ include "app-backend. labels" . }\} nindent 4 \}\spec:
  selector:
    matchLabels:
      {{- include "app-backend.selectorLabels" . | nindent 6 }}
  template:
    metadata:
      labels:
        {{- include "app-backend.selectorLabels" . | nindent 8 }}
    spec:
      containers:
        - name: {{ .Chart.Name }}
          image: "{{ .Values.image.repository }}:{{ .Values.image.tag | default .Chart.AppVersion }}"
          ports:
            - containerPort: {{ .Values.service.port }}
```

```
ВЫЗОВЫ
```
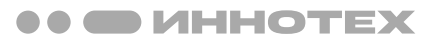

### ШАБЛОНЫ HELM ДЛЯ ПРОСТОГО МИКРОСЕРВИСА

```
apiVersion: v1
kind: Service
metadata:
  name: {{ include "app-backend.fullname" . }}
  labels:
   \{\{-\text{ include "app-backend. labels" . }\} nindent 4 \}\spec:
  type: {{ .Values.service.type }}
  ports:
    - port: {{ .Values.service.port }}
      targetPort: {{ .Values.service.port }}
      protocol: TCP
  selector:
    {{- include "app-backend.selectorLabels" . | nindent 4 }}
```

```
ВЫЗОВЫ
```
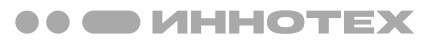

### ШАБЛОНЫ HELM ДЛЯ ПРОСТОГО МИКРОСЕРВИСА

```
{(- i f .Values.ingress. enabled -)}apiVersion: networking.k8s.io/v1
kind: Ingress
metadata:
  name: {{ include "app-backend.fullname" }}
  labels:
    \{\{-\} include "app-backend.labels" . | nindent 4 \}spec:
  rules:
    {{- range .Values.ingress.hosts }}
    - host: \{\{\end{bmatrix}.host | quote \}http:
         paths:
           \{\{-\text{ range }.\text{paths }\}\}- path: \{ \{ , \\phi \} \}backend:
               service:
                 name: {{ include "app-backend.fullname" }}
                 port:
                   number: {{ .Values.service.port }}
           {f - end }{f - end }{f - end }
```
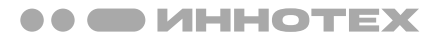

### ПРОЦЕНТ ИЗМЕНЯЕМЫХ ПАРАМЕТРОВ МЕЖДУ ПРИЛОЖЕНИЯМИ

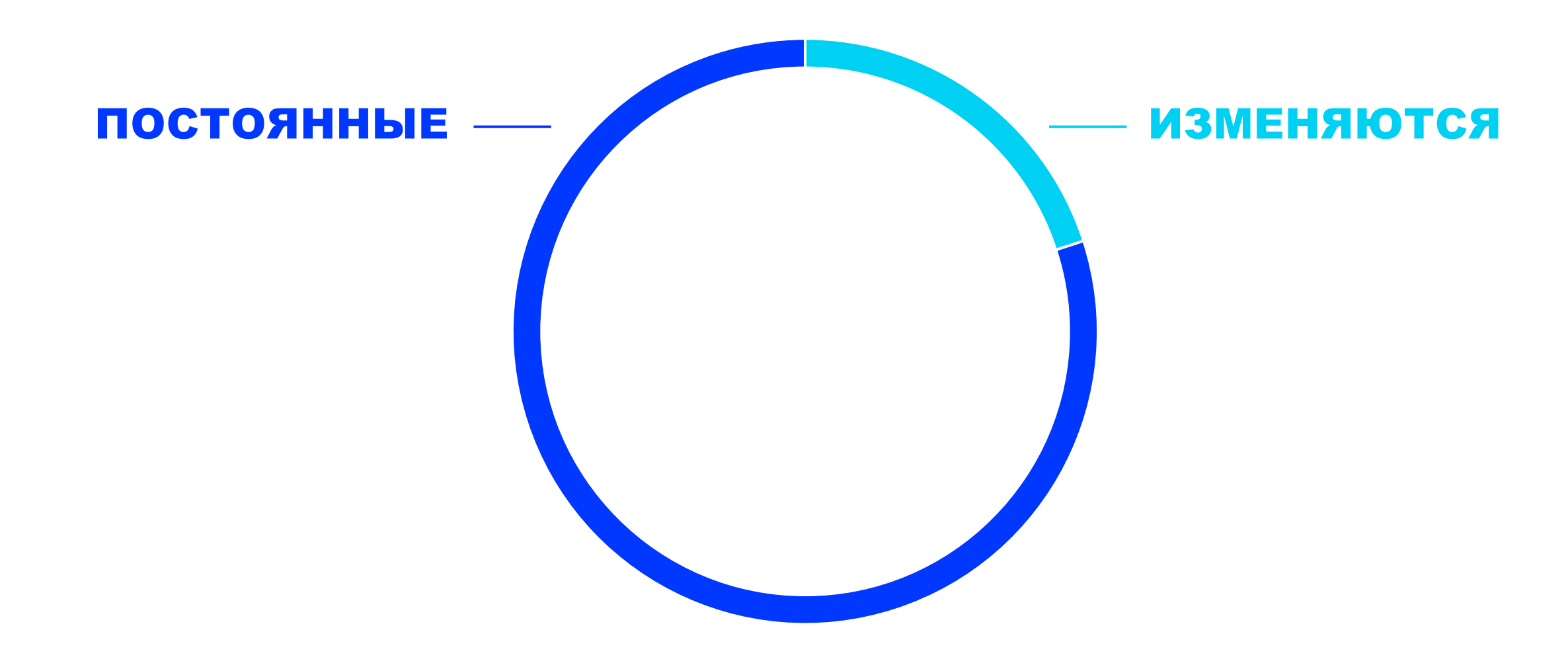

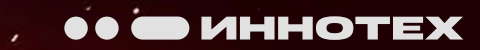

 $\bullet$ 

**60 GD VIHHOTEX** 

**Application & library** 

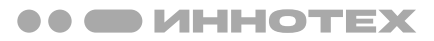

### HELM-ЧАРТ ПРИЛОЖЕНИЯ (APPLICATION CHART)

Классический helm-чарт содержащий шаблоны манифестов создаваемых ресурсов Kubernetes для некоторого **приложения** с их параметрами (values).

Используется для деплоя через создание релизов:

helm install my-release ./backend

NAME: my-release LAST DEPLOYED: Mon Aug 7 19:15:05 2023 NAMESPACE: default STATUS: deployed REVISION: 1

backend/ Chart.yaml values.yaml templates/ templates/deployment.yaml templates/service.yaml templates/ingress.yaml templates/NOTES.txt ——————————————————————————————————

# Chart.yaml (application) name: **backend** type: **application** version: 1.0.0

## ОБЩИЙ HELM-ЧАРТ (LIBRARY CHART)

Это чарт с **общими шаблонами** создаваемых ресурсов Kubernetes или их частей.

Не может быть использован при деплое и создании релиза напрямую.

#### **common**/

Chart.yaml values.yaml templates/ templates/\_names.tpl templates/\_labels.tpl templates/\_tplvalues.tpl templates/\_utils.tpl

——————————————————————————————————

templates/...

# Chart.yaml (library) name: **common** type: **library** version: 1.0.0

# ОБЩИЙ HELM-ЧАРТ (LIBRARY CHART)

Это чарт с **общими шаблонами** создаваемых ресурсов Kubernetes или их частей.

Не может быть использован при деплое и создании релиза напрямую.

**ТИПЫ HELM-ЧАРТОВ**

helm install my-release ./common

Error: INSTALLATION FAILED: library charts are not installable

#### **common**/

Chart.yaml values.yaml templates/ templates/\_names.tpl templates/\_labels.tpl templates/\_tplvalues.tpl templates/\_utils.tpl templates/...

——————————————————————————————————

# Chart.yaml (library) name: **common** type: **library** version: 1.0.0

### ОБЩИЙ HELM-ЧАРТ (LIBRARY CHART) **ТИПЫ HELM-ЧАРТОВ**

Это чарт с **общими шаблонами** создаваемых ресурсов Kubernetes или их частей.

Не может быть использован при деплое и создании релиза напрямую.

Подключается как **зависимость** к чартам приложений.

# Chart.yaml (library) name: **common** type: **library** version: 1.0.0

# Chart.yaml (application) name: backend type: **application** version: 1.0.0

——————————————————————————————————

dependencies:

- name: **common** version: ^1.0.0 repository: "@dbp"

### КАК ЭТО РАБОТАЕТ

#### Общий шаблон

```
# common/templates/_labels.tpl
{{- define "common.labels.standard" -}}
app.kubernetes.io/name: {{ include "common.names.name" . }}
helm.sh/chart: {{ include "common.names.chart" . }}
app.kubernetes.io/instance: {{ .Release.Name }}
app.kubernetes.io/managed-by: {{ .Release.Service }}
\{\{-\ \text{end } -\}\}\
```
https://github.com/bitnami/charts/blob/main/bitnami/common/templates/\_labels.tpl

### КАК ЭТО РАБОТАЕТ

#### Использование шаблона

```
# backend/templates/configmap.yaml
apiVersion: v1
kind: ConfigMap
metadata:
  name: {{ template "common.names.fullname" . }}
  labels: {{- include "common.labels.standard" . | nindent 4 }}
spec:
  ...
```
https://github.com/bitnami/charts/blob/main/bitnami/common/templates/\_labels.tpl

### КАК ЭТО РАБОТАЕТ

#### Результат

```
# backend/templates/configmap.yaml
apiVersion: v1
kind: ConfigMap
metadata:
  name: app-backend
  labels:
    app.kubernetes.io/instance: app-backend
    app.kubernetes.io/managed-by: Helm
    app.kubernetes.io/name: app-backend
    helm.sh/chart: universal-chart-2.1.3
spec:
```
...

https://github.com/bitnami/charts/blob/main/bitnami/common/templates/\_labels.tpl

**60 CD MHHOTEX** 

Boo

Doo

## ВАРИАНТЫ ГОТОВЫХ РЕШЕНИЙ

D)

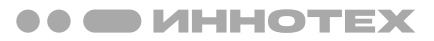

## ОБЩИЙ HELM-ЧАРТ ОТ BITNAMI: ОПИСАНИЕ

#### **Включает в себя функции:**

- Получения имен ресурсов, стандартных меток и селекторов
- Настройки affinities (hard & soft, pods & nodes)
- Создания и извлечения данных секретов
- Различные вспомогательные функции (tplvalues.Render)

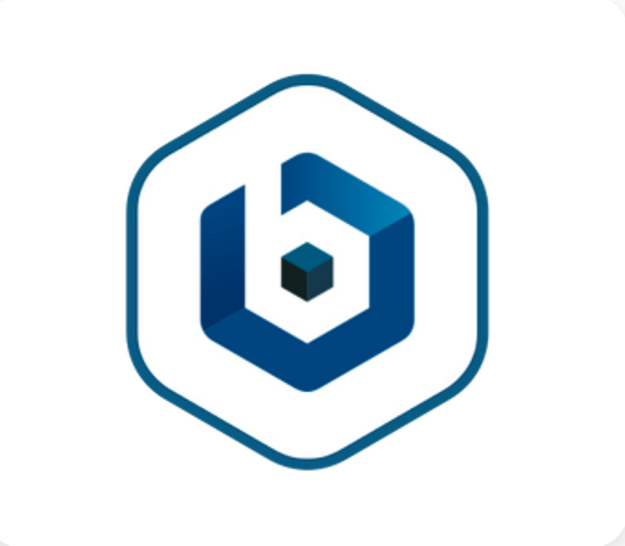

#### Подключение:

```
dependencies:
  - name: common
    repository: oci://registry-1.docker.io/bitnamicharts
    tags:
      - bitnami-common
    version: 2.x.x
```
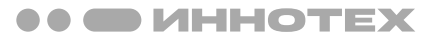

## ОБЩИЙ HELM-ЧАРТ ОТ BITNAMI: ИСПОЛЬЗОВАНИЕ

```
# backend/templates/configmap.yaml
apiVersion: v1
kind: ConfigMap
metadata:
  name: {{ template "common.names.fullname" . }}
  namespace: {{ include "common.names.namespace" . | quote }}
  labels: {{- include "common.labels.standard" . | nindent 4 }}
  annotations: 
    {{- include "common.tplvalues.render" ( dict "value" .Values.commonAnnotations "context" $ ) }}
spec:
  ...
```
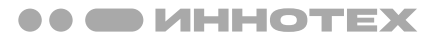

### НАШ LIBRARY-ЧАРТ: DBP-COMMON

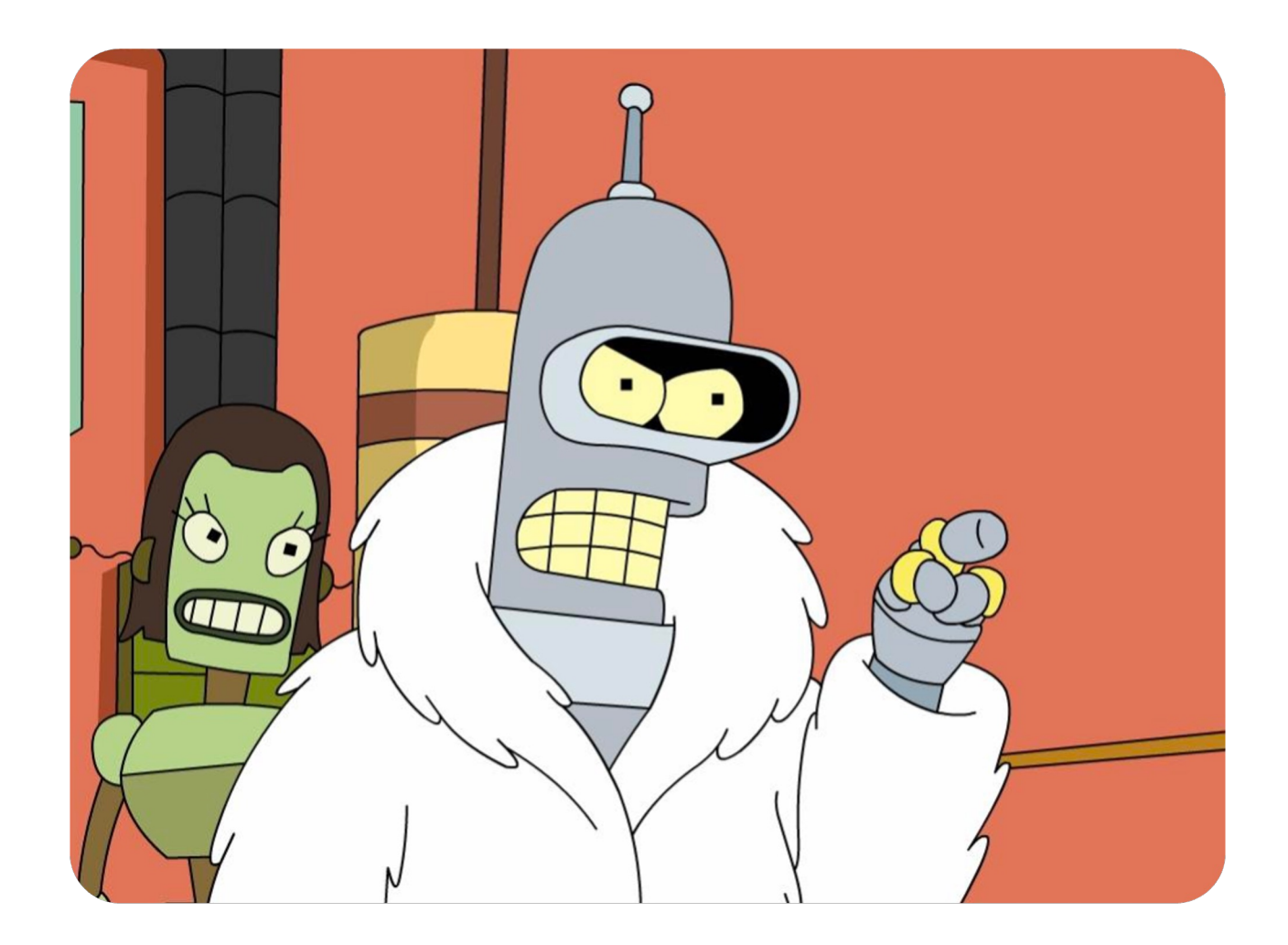

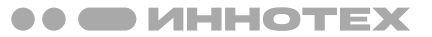

### **HAW LIBRARY-YAPT: DBP-COMMON**

Всё что есть в bitnami/common

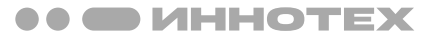

### НАШ LIBRARY-ЧАРТ - DBP-COMMON

**Всё что есть в bitnami/common**

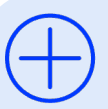

**Функции создания полных манифестов для типовых app: deploy, svc, ingress**

```
# backend/templates/deployment.yaml
```
{{ include "dbp-common.backend.deployment" . }}

```
# backend/templates/service.yaml
```
{{ include "dbp-common.backend.service" . }}

```
# backend/templates/ingress.yaml
```

```
{{ include "dbp-common.backend.ingress" . }}
```

```
# backend/values.yaml
ingress:
  prefix: "demo-app"
  paths:
    - path: /
deployment:
  image:
    name: dbp/demo-app
appConfig:
  ports:
    main: 8080
```
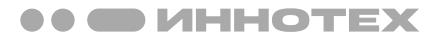

**Всё-равно необходим отдельный helm-чарт для приложений**

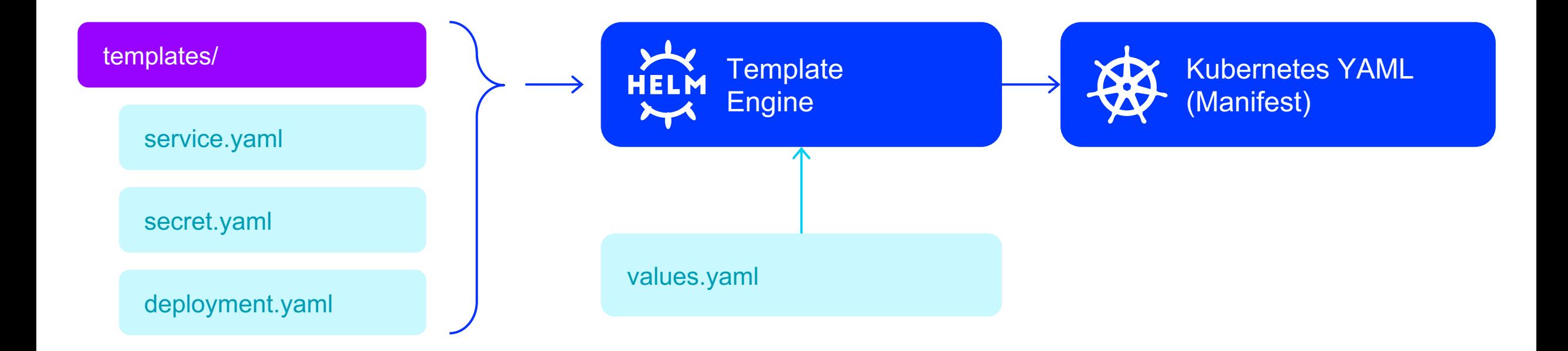

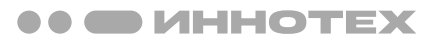

**Структура параметров внутри values не всегда очевидная**

#### **# cerebro**

```
{{- if .Values.image.pullSecrets }}
imagePullSecrets:
{{- range .Values.image.pullSecrets }}
- name: \{\{\ ,\ \}\}\\{\{-\ \text{end}\ \}\}{f - end }
```
#### **# sonarqube**

{{- if .Values.image.pullSecret }} imagePullSecrets:

```
- name: {{ .Values.image.pullSecret }}
{f - end }
```
**# prometheus**

```
{{- if .Values.imagePullSecrets }}
imagePullSecrets:
{{ toYaml .Values.imagePullSecrets
    | indent 2 }}
```
 $\{\{-\ \text{end}\ \}\}$ 

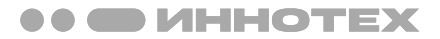

**Отсутствуют необходимые функции в готовых library-чартах**

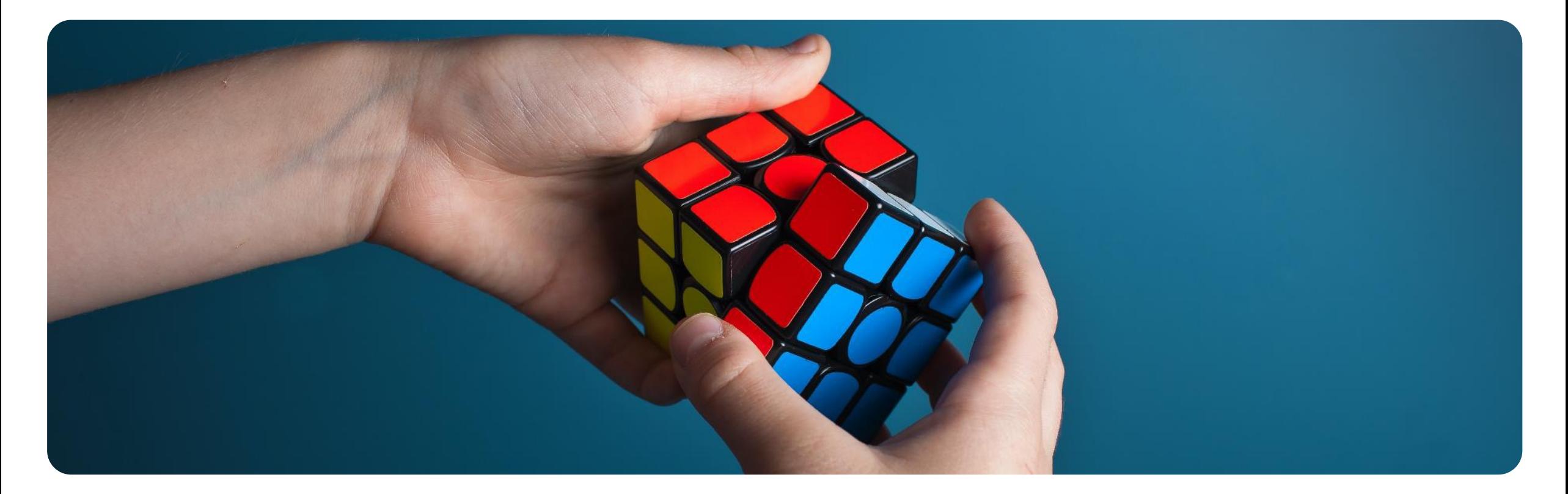

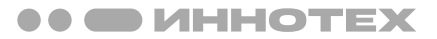

**Сложно обеспечить обратную совместимость изменений и отладку**

# helm upgrade --install -f values.yaml --timeout 600 --wait backend ./helm/chart

UPGRADE FAILED

Error: timed out waiting for the condition

Error: UPGRADE FAILED: timed out waiting for the condition

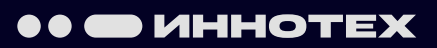

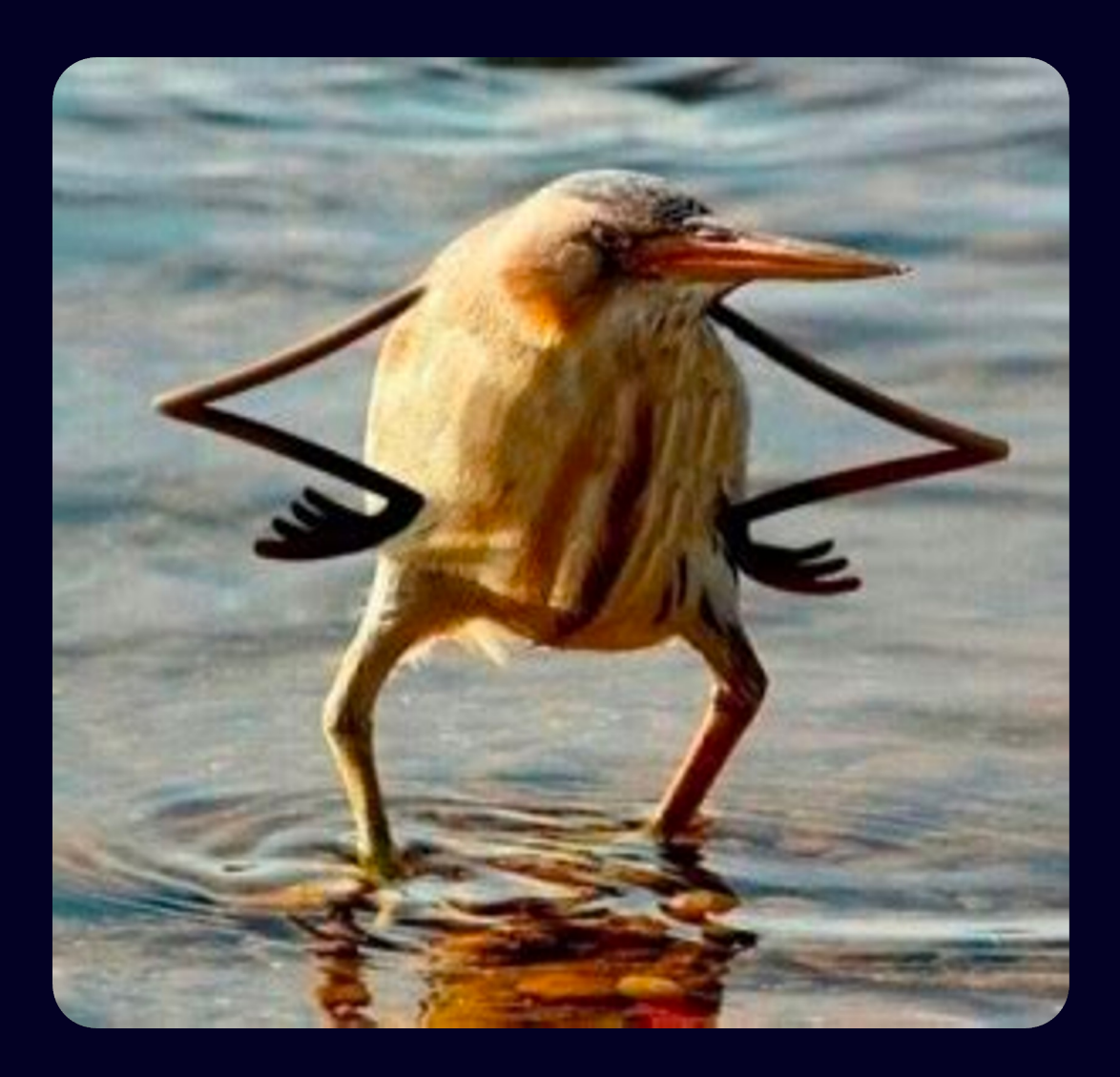

# HELM-CHART

Helm-чарт для упаковки и деплоя приложения

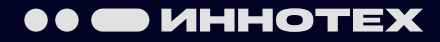

# UNIVERSAL-CHART

**60 CD UHHOTEX** 

Универсальный Helm-чарт для деплоя различных приложений

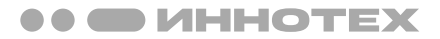

### ПРЕИМУЩЕСТВА И ВОЗМОЖНОСТИ

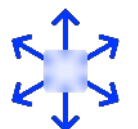

**Упаковка различных приложений, используя один общий чарт**

- Изменяется только values
- Без публикации helm-чартов (helm package & helm push)

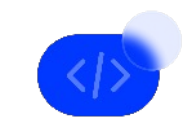

#### **Переопределение параметров ресурсов k8s**

Удобно при использовании общего umbrella-chart

- Через секцию global
- Через аргумент --set-string

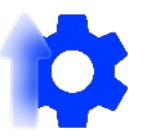

#### **Добавление своих шаблонов и манифестов**

- Через PR в проект universal-chart
- Подключив universal-chart как dependency
- Через секцию настроек extraDeploy

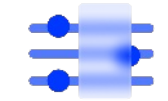

**Централизованное управление именами ресурсов**

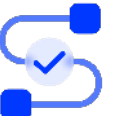

#### **Не требуется менять инструменты**

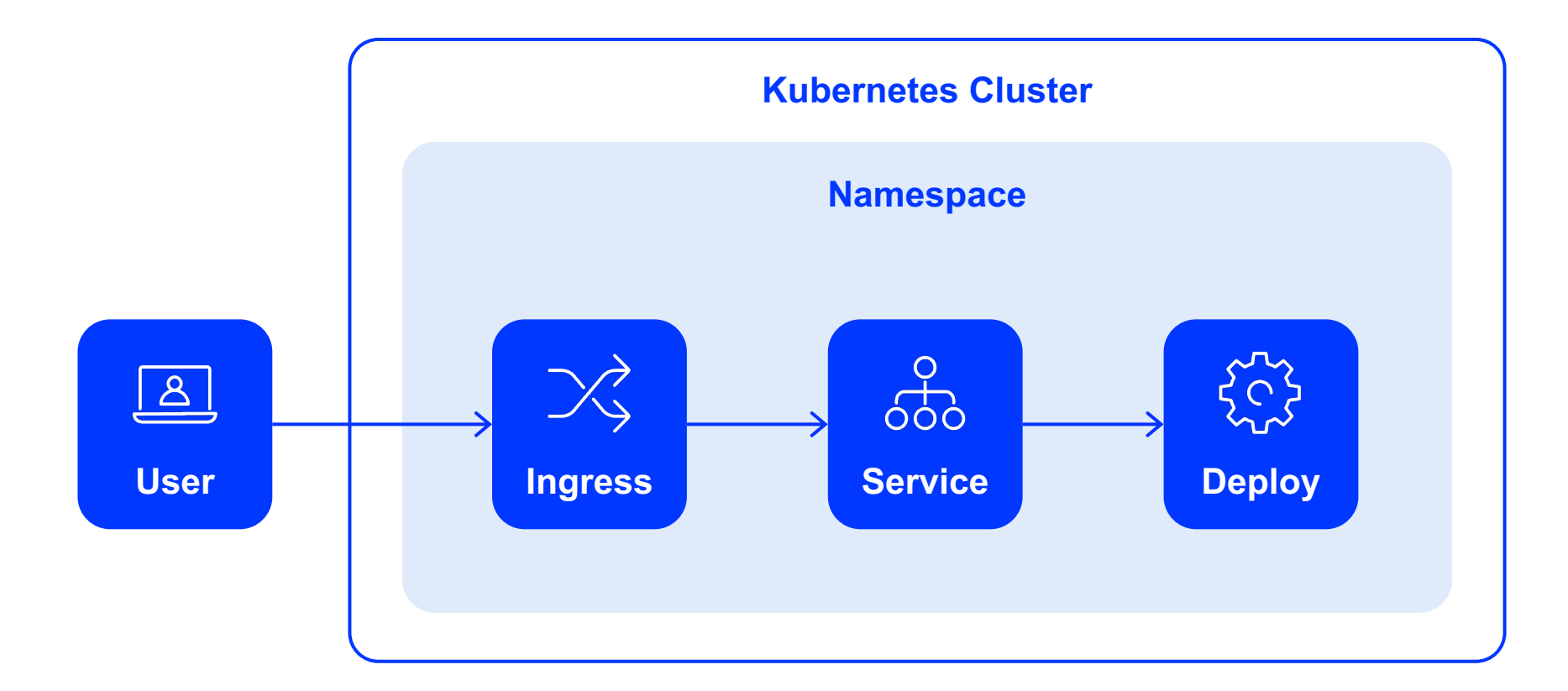

**УНИВЕРСАЛЬНЫЙ НЕLM-ЧАРТ** 

### КАК ЭТО ИСПОЛЬЗОВАТЬ (ВАРИАНТ 1)

1. Пример: traefik/whoami

#### **УНИВЕРСАЛЬНЫЙ HELM-ЧАРТ**

### КАК ЭТО ИСПОЛЬЗОВАТЬ (ВАРИАНТ 1)

#### **1. Пример: traefik/whoami**

#### **2. Файл с описанием создаваемых ресурсов: values.yaml**

- Deployments
- Services
- Ingresses

#### **УНИВЕРСАЛЬНЫЙ HELM-ЧАРТ**

### КАК ЭТО ИСПОЛЬЗОВАТЬ (ВАРИАНТ 1)

#### **1. Пример: traefik/whoami**

#### **2. Файл с описанием создаваемых ресурсов: values.yaml**

- Deployments
- Services
- Ingresses

#### **УНИВЕРСАЛЬНЫЙ НЕLM-ЧАРТ**

### КАК ЭТО ИСПОЛЬЗОВАТЬ (ВАРИАНТ 1)

#### Пример: traefik/whoami  $1.$

#### Файл с описанием создаваемых ресурсов: values.yaml  $2.$

- Deployments
- Services
- Ingresses  $\bullet$

#### **УНИВЕРСАЛЬНЫЙ НЕІ М-ЧАРТ**

### КАК ЭТО ИСПОЛЬЗОВАТЬ (ВАРИАНТ 1)

#### 1. Пример: traefik/whoami

#### $2.$ Файл с описанием создаваемых ресурсов: values.yaml

- Deployments
- Services
- Ingresses

#### 3. Запустить установку

helm repo add gromr1 https://gromr1.github.io/nxs-universal-chart helm repo update helm install inno gromr1/universal-chart --values values.yaml

#### УНИВЕРСАЛЬНЫЙ НЕLМ-ЧАРТ

### КАК ЭТО ИСПОЛЬЗОВАТЬ (ВАРИАНТ 1)

#### Пример: traefik/whoami  $1.$

#### Файл с описанием создаваемых ресурсов: values.yaml  $2.$

- Deployments
- Services
- Ingresses  $\bullet$
- 3. Запустить установку

#### Проверить 4.

curl whoami-127-0-0-1.nip.io:8080

 $IP: 1$  $IP:$  $IP: 1$  $IP: f$ Remot  $GET$ Host: User-Accep  $X-For$  $X-For$  $X-For$  $X-For$  $X-For$  $X - Re$ 

Hostr

- X-Rec
- X-Sch

**УНИВЕРСАЛЬНЫЙ HELM-ЧАРТ**

## ЧТО ЕЩЕ ВОЗМОЖНО (ПРИМЕРЫ)

```
version: "1.0"
```

```
jobs:
  test1:
```

```
containers:
```

```
- name: test
```

```
image: testA
```

```
imageTag: "{{ .Values.version }}"
```

```
test2:
```
containers:

- name: test

image: testB

```
imageTag: "{{ .Values.version }}"
```
**УНИВЕРСАЛЬНЫЙ HELM-ЧАРТ**

## ЧТО ЕЩЕ ВОЗМОЖНО (ПРИМЕРЫ)

```
envs:
  FOO: bar
secretEnvs:
  BAR: foo
deployments:
  whoami:
    containers:
      whoami:
        image: traefik/whoami
        imageTag: v1.10.1
        envSecrets:
        - secret-envs
        envConfigmaps:
        - envs
```
## ЧТО ЕЩЕ ВОЗМОЖНО (ПРИМЕРЫ)

**УНИВЕРСАЛЬНЫЙ HELM-ЧАРТ**

```
ports:
    - name: web
      protocol: TCP
      port: 80
     targetPort: 8080
serviceMonitors:
 whoami-web:
    endpoints:
    - interval: 30s
      port: web
      path: /
```
services:

whoami:

**УНИВЕРСАЛЬНЫЙ HELM-ЧАРТ**

## ЧТО ЕЩЕ ВОЗМОЖНО (ПРИМЕРЫ)

ingresses:

hosts: - paths:

whoami-127-0-0-1.nip.io:

© 2023 ГК «Иннотех». Все права защищены. Все товарные знаки являются собственностью их владельцев.

```
- serviceName: whoami-web
        servicePort: web
    certManager:
      issuerType: issuer
      issuerName: selfsigned-ca-issuer
issuers:
  selfsigned-issuer:
   kind: ClusterIssuer
   selfSigned: {}
 selfsigned-ca-issuer:
    ca:
```

```
secretName: selfsigned-ca
```
**УНИВЕРСАЛЬНЫЙ HELM-ЧАРТ**

## ЧТО ЕЩЕ ВОЗМОЖНО (ПРИМЕРЫ)

```
extraDeploy:
  net-pol: |-
    apiVersion: networking.k8s.io/v1
    kind: NetworkPolicy
    metadata:
      name: access-nginx
    spec:
      podSelector:
        matchLabels:
          app: nginx
      ingress:
      - from:
        - podSelector:
            matchLabels:
              access: "true"
```
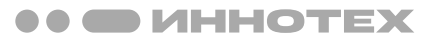

**1. Подключение как зависимость в свой чарт** Chart.yaml version: 1.0.0

name: **some-stateful-app**

type: application

#### dependencies:

- name: universal-chart
	- version: ^2.0.0
	- repository: "@gromr1"
	- **alias**: **settings**

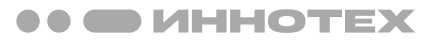

- 1. Подключение как зависимость в свой чарт Chart.yaml
- 2. Файл с описанием создаваемых ресурсов: values.yaml В секции settings (имя alias)

```
settings:
  statefulsets:
    cluster:
      replicas: 3
      serviceName: cluster-headless
      containers:
        app:
          image: >-' {\{\S}.Values.global.repository \}}/infra/some-stateful-app'
          imageTag: "1.1.0"
```
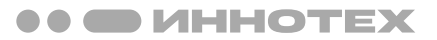

- **1. Подключение как зависимость в свой чарт** Chart.yaml
- **2. Файл с описанием создаваемых ресурсов: values.yaml** В секции settings (имя alias)
- **3. Запустить установку**
	- helm dependency build ./helm/some-stateful-app
	- helm install ./helm/some-stateful-app

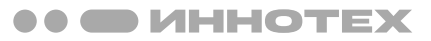

- **1. Подключение как зависимость в свой чарт** Chart.yaml
- **2. Файл с описанием создаваемых ресурсов: values.yaml** В секции settings (имя alias)
- **3. Запустить установку**
	- helm dependency build ./helm/some-stateful-app
	- helm install ./helm/some-stateful-app
- **4. Проверить**

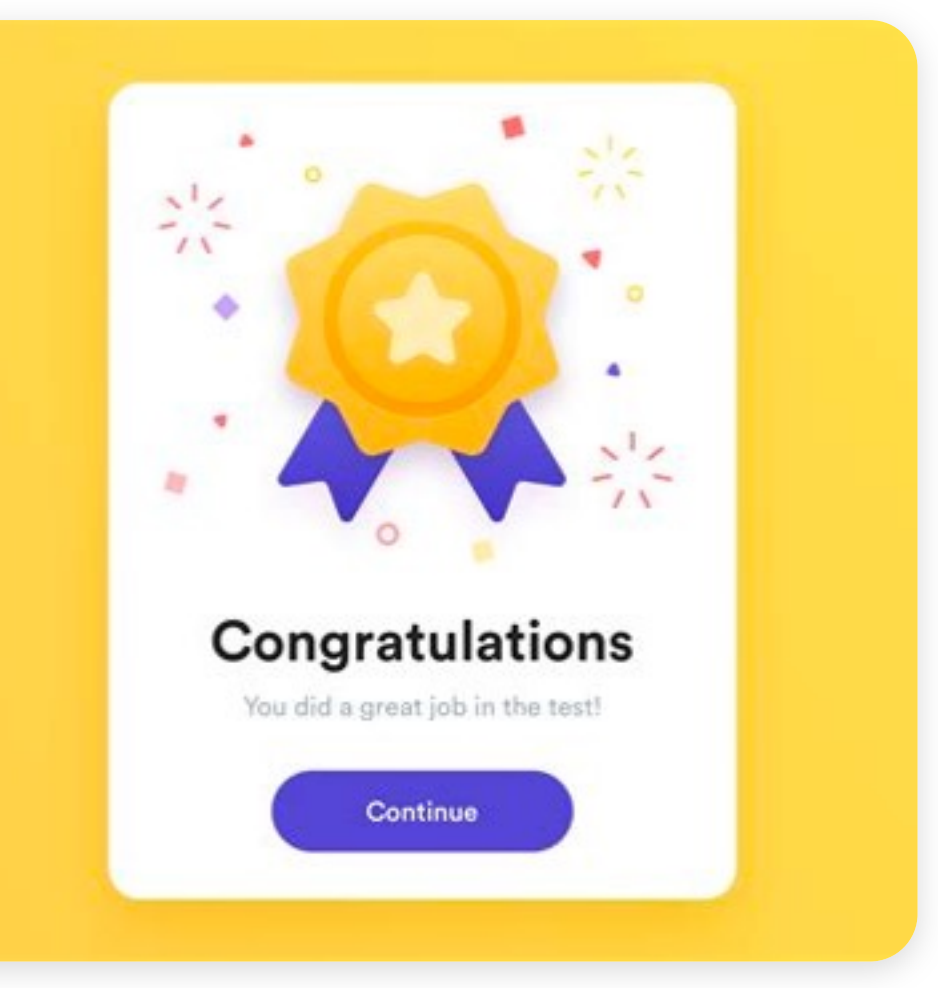

## КАКОЙ ВАРИАНТ ВЫБРАТЬ?

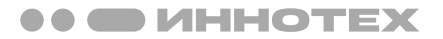

**Вариант 1 (только values.yaml)** Достаточно стандартных ресурсов (deploy, svc, ingress) Требуются дополнительные CR, функции и шаблоны Только values.yaml и пользования пользования пользования пользования пользования пользования не пользования по **Вариант 2 (через dependency)**

Деплой приложений и простол приложений и деплой приложений

# РЕЗУЛЬТАТЫ

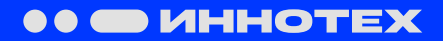

#### **РЕЗУЛЬТАТЫ**

### ГДЕ ИСПОЛЬЗУЕТСЯ У НАС

#### **Classic Web App**

#### **OpenSearch**

### **OpenSearch Dashboards**

#### **FluentD**

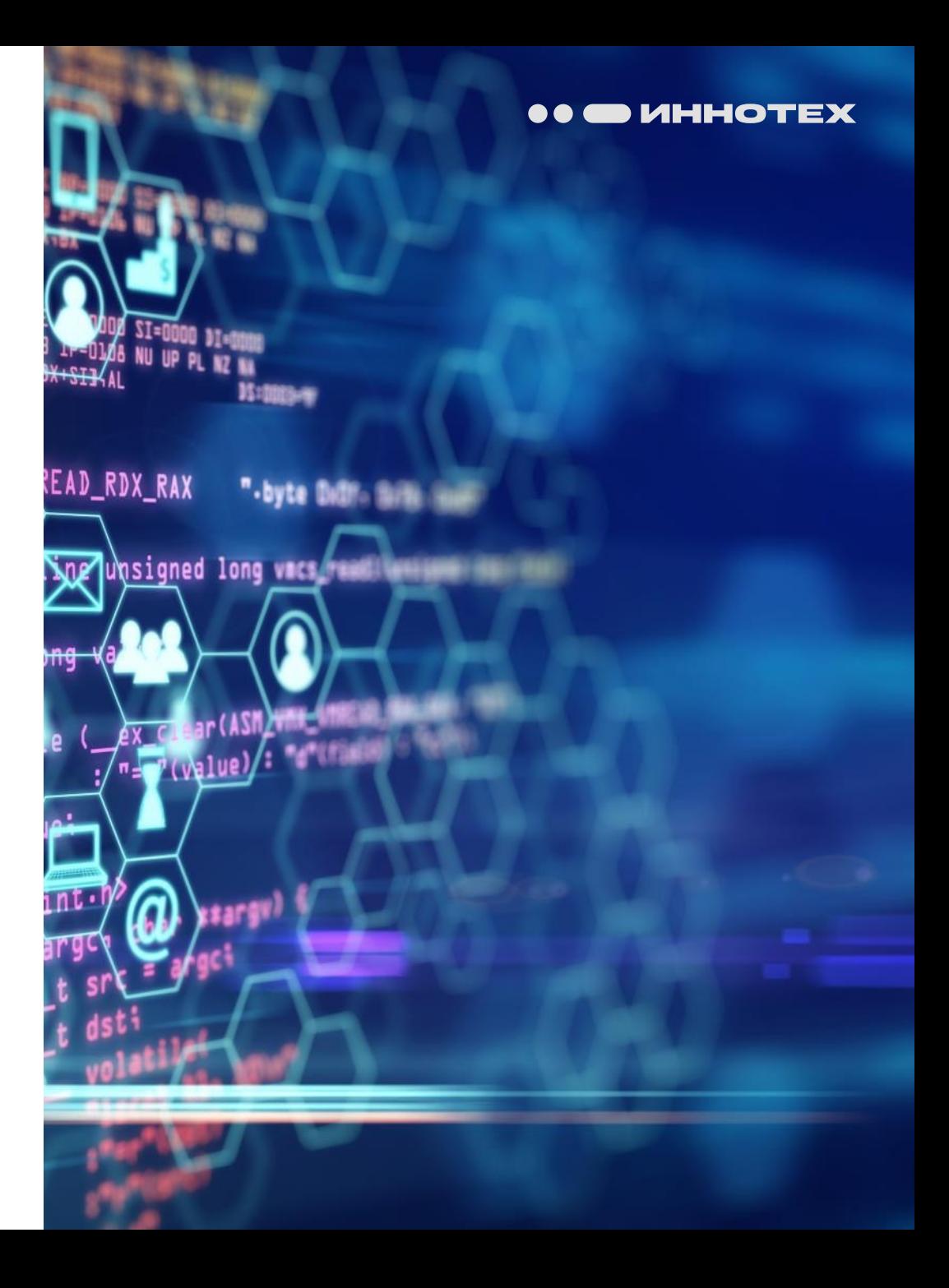

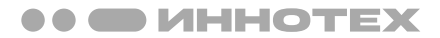

### **РЕЗУЛЬТАТЫ КАКИХ РЕЗУЛЬТАТОВ МЫ ДОСТИГЛИ**

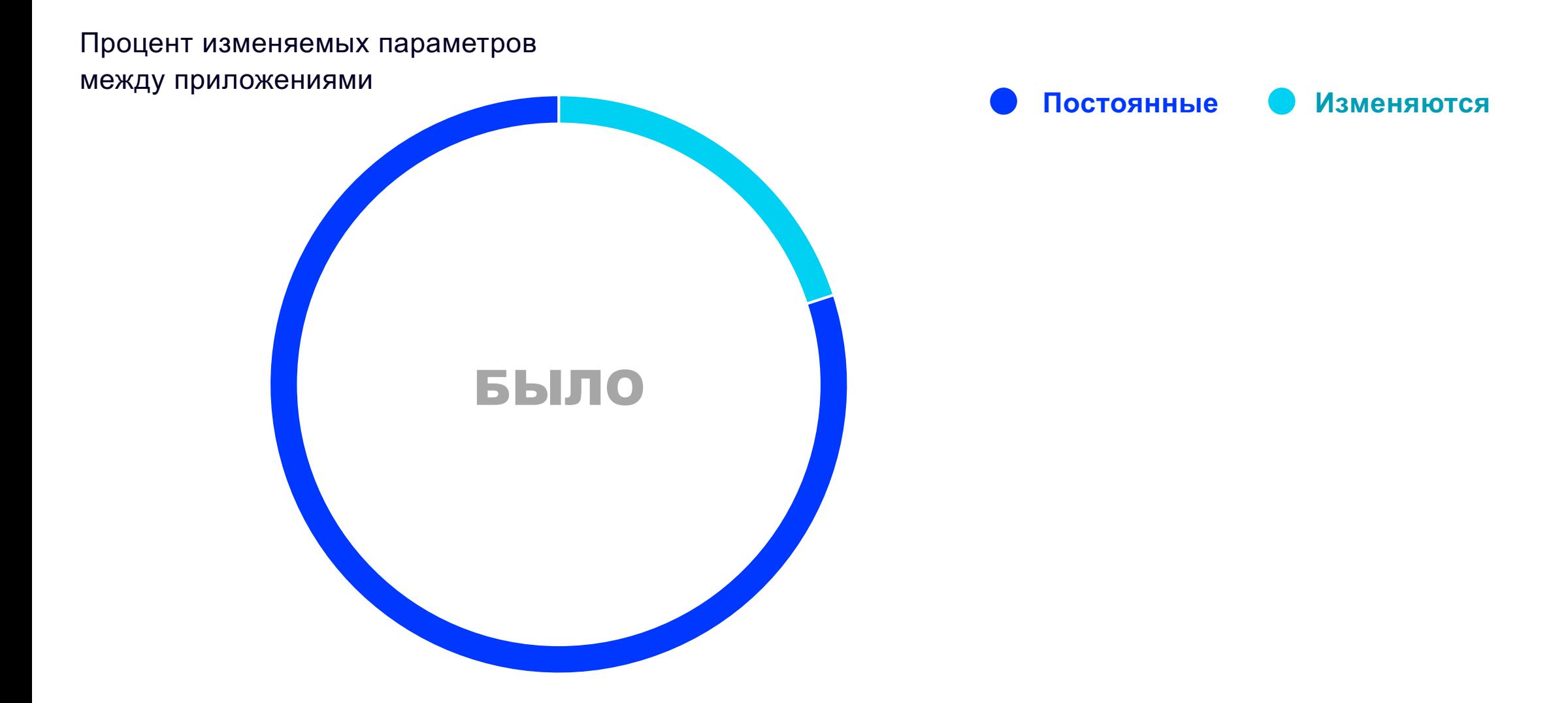

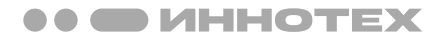

### **РЕЗУЛЬТАТЫ** КАКИХ РЕЗУЛЬТАТОВ МЫ ДОСТИГЛИ

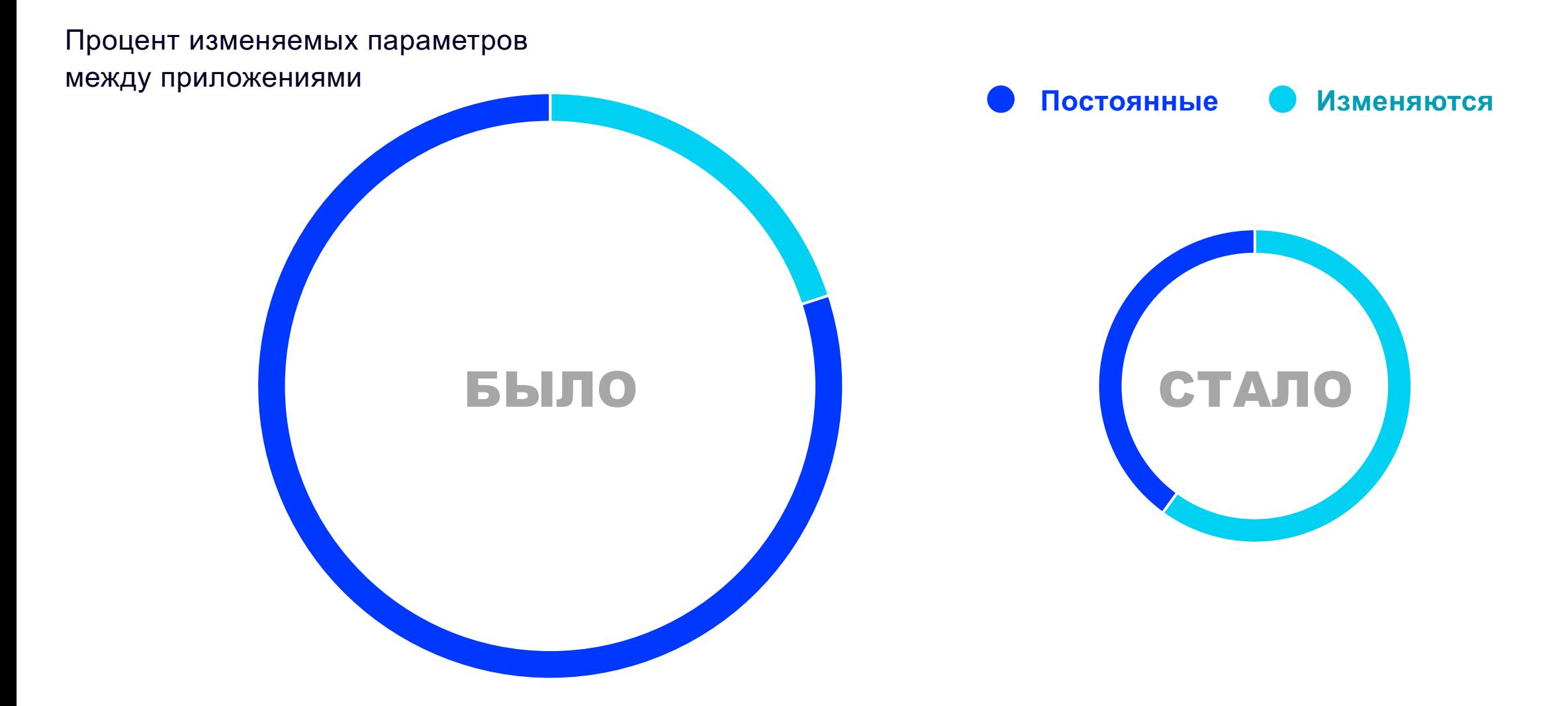

# OPEN-SOURCE

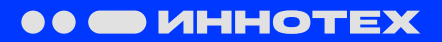

**OPEN-SOURCE**

### АВТОРЫ И ИСХОДНИКИ

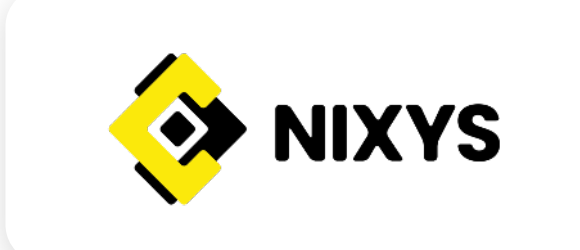

Проект nixys/nxs-universal-chart (Apache 2.0)

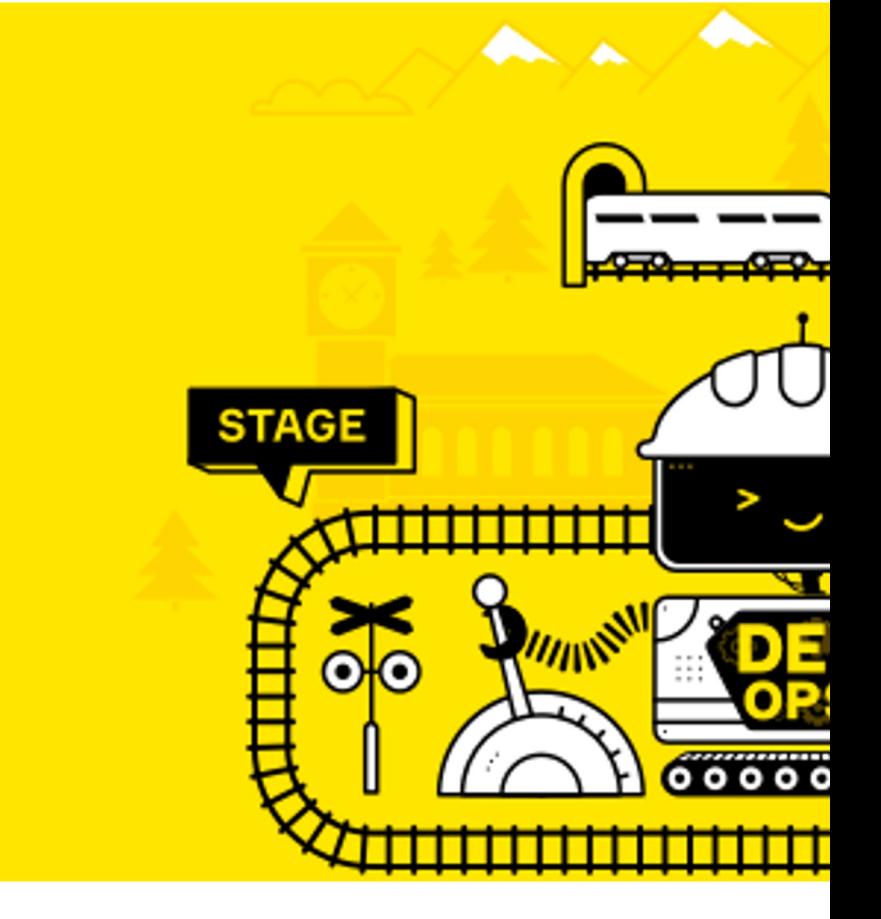

### **OPEN-SOURCE** ФОРК ПРОЕКТА

Проект: GRomR1/nxs-universal-chart (Apache 2.0)

#### **Добавлено:**

- Множество простых примеров
- Поддержка ресурсов cert-manager
- Опции для отключения создания ресурсов
- Поддержка различных способов определения ресурсов (dict & list)
- Поддержка переопределения namespace
- Релизы через GitHub Actions и публикация их на GH Pages
- Unit-тесты через kind, conftest и ct

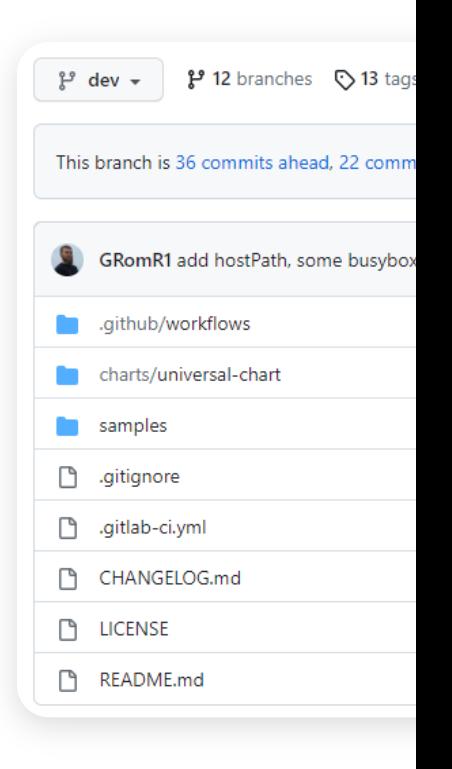

#### **OPEN-SOURCE**

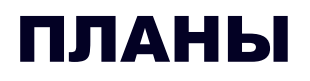

Проект: GRomR1/nxs-universal-chart (Apache 2.0)

#### **Планы:**

- Генерация документации
- Валидация схем
- Больше тестов
- Новые типы ресурсов

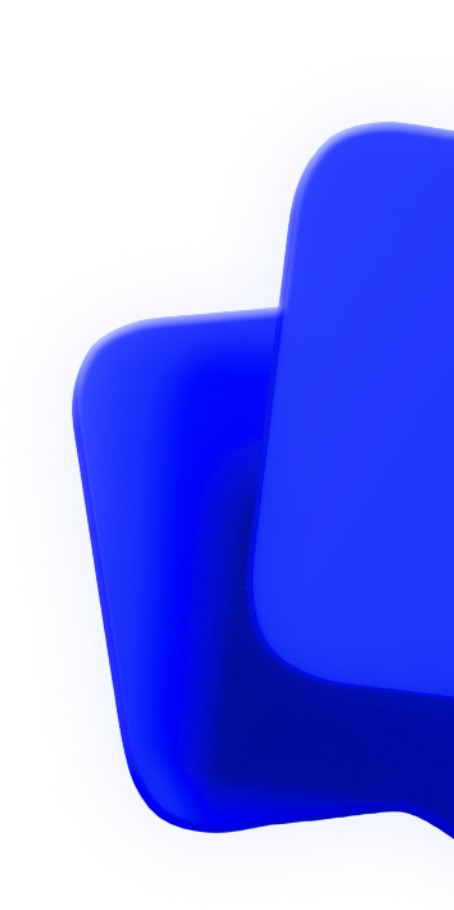

# ВМЕСТО ЗАКЛЮЧЕНИЯ

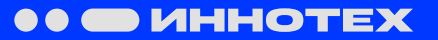

# ВЫВОДЫ

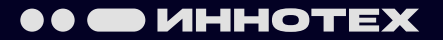

## ЕСЛИ НАХОДИТЕСЬ НА СТАРТЕ

Оценить возможный рост Подумать о масштабировании заранее

Использовать шаблоны и include там, где возможно

## ЕСЛИ УЖЕ ИСПОЛЬЗУЕТE HELM

Посчитать ресурсы на поддержку решений

Возможно универсальный чарт сможет их уменьшить

Один helm-чарт

Унификация настроек Уменьшение количества систем (chart registry) Ниже порог входа

# СПАСИБО ЗА ВНИМАНИЕ!

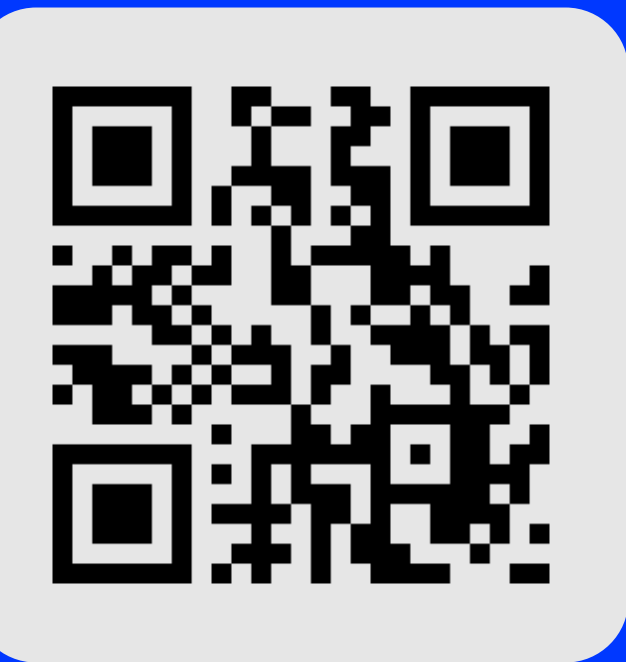

**РУСЛАН ГАЙНАНС** 

Ведущий инженер DevOps, Г

t.me/gainanovrus

github.com/GRomR1